## Projet d'écriture et d'exposition autour d'une aventure dans la nature sauvage.

**Objectif** : trouver un milieu naturel, un paysage, un coin de nature où vous allez vous trouver. Vous collerez votre image dans ce paysage et vous serz prêt-e-s pour démarrer l'aventure dont vous ferez le récit.

**Chercher une image :** nous n'utiliserons pas Google images (moteur). En effet, non seulement ce moteur de recherches ne donne pas toujours des résultats satisfaisants. Mais aussi parce que il s'agit de repérer des sites ressources où les images sont de bonne qualité et libres de droits. C'est à dire que tout le monde a le droit de les utiliser pour une création, un travail ou une publication.

> Pierre Fraçois Beaudry Fleur sauvage de la famille des Ombellifères (Heracleum maximum), source : Le monde en images, [http://monde.ccdmd.qc.ca](http://monde.ccdmd.qc.ca/)

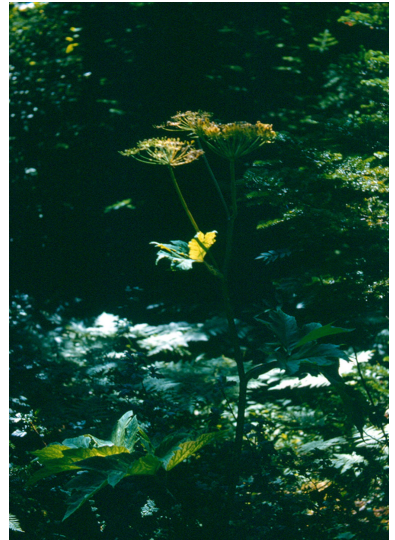

## **Thème : Nature sauvage**

*Mots clés associés* : note une liste de mots qui permettront de trouver des images de nature sauvage (ex : forêt sauvage, jungle, etc...)

Mes mots clés :

**Explorer les sites ressources suivants** (selon vos « mots clés » les réponses seront plus intéressantes dans un site ou l'autre, testez les !! :

- **Le monde en images** : site canadien de ressources d'images et de vidéos <http://monde.ccdmd.qc.ca/>
- **Agence Photographique des Musées Nationaux** : images des musées du monde entier (non libres de droit mais pour un travail scolaire : ok). Pas idéal pour des images de nature, mais à retenir comme site ressource. <https://www.photo.rmn.fr/>
- **Flickr** : banque d'images libres de droit majoritairement. <https://www.flickr.com/>

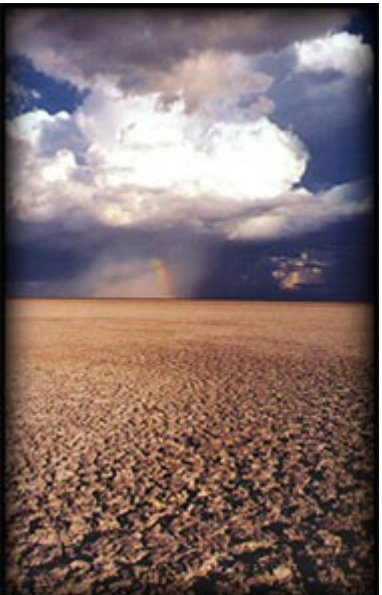

Desert, Natachano7, Flickr

- **Pixabay** : millions d'images libres de droit, mais sans légende complète (on ne sait pas ce qui est sur l'image....)<https://pixabay.com/fr/>
- **Deux autres sites récents, plutôt à usage commercial**, pour site, com et blog pro, sans légende complète... mais avec des images de grande qualité :

<http://streetwill.co/> <https://barnimages.com/?s=nature> **Copier l'image dans un document** :

Sur le bureau du poste informatique, aller dans le dossier « commun »

Choisir le logiciel *Libre office* et l'ouvrir. Il s'agit d'un logiciel de traitement de texte.

> Sur la page ouverte, « sans nom1 » cliquez sur « Fichier » en haut à gauche et choisir « enregistrer sous » écrivez votre nom et « image nature » puis enregistrer *=> votre document a désormais un nom.*

Allez sur le site où vous avez trouvé l'image, *faites un clic droit pour la copier,* et retournez sur le document libre office + *clic droit « coller ».*

*Légendez l'image* : sous l'image collée, TOUJOURS écrire la légende. Cela donne : TITRE / AUTEUR / DATE / SOURCE de l'image.

Si vous n'avez pas tous les éléments, ce n'est pas grave, mais donnez au moins un titre et une source !! Pourquoi toujours légender une image ?

C'est à vous !